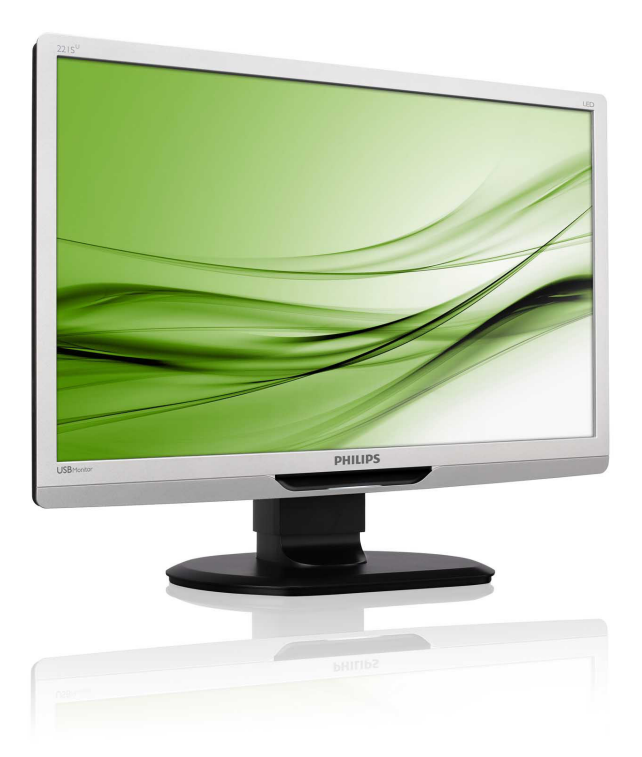

# www.philips.com/welcome

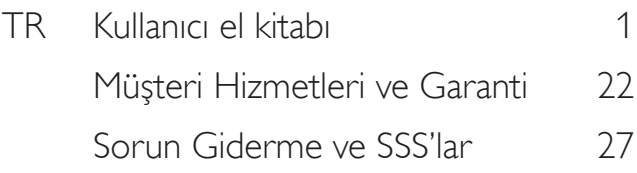

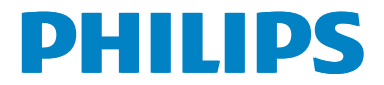

# İçindekiler

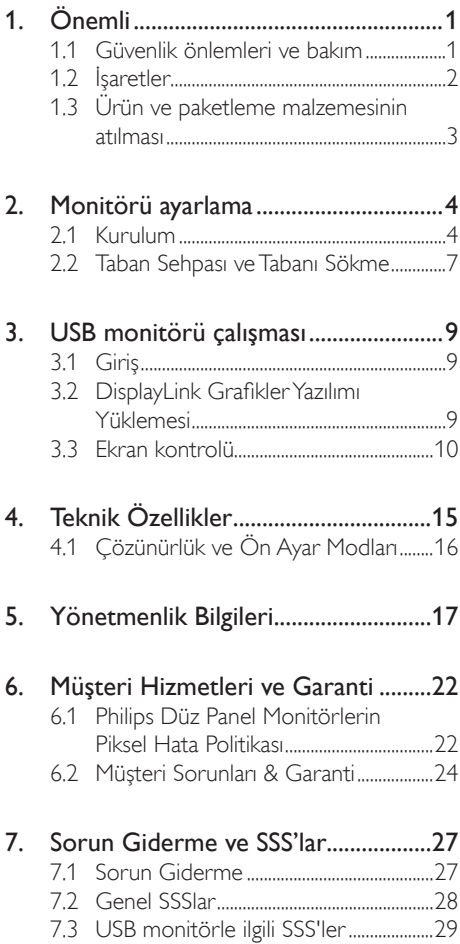

# <span id="page-2-1"></span><span id="page-2-0"></span>1. Önemli

Bu elektronik kullanıcı kılavuzu Philips monitörü kullanan herkes için tasarlanmıştır. Monitörünüzü kullanmadan önce bu kullanıcı el kitabını okumak için zaman ayırın. Monitörünüzün kullanılmasıyla ilgili önemli bilgi ve notlar içermektedir.

Bu Philips garantisi, ürün, amaçlanan kullanımı için uygun bir biçimde ve işletim talimatlarına uygun olarak kullanıldığı ve satın alma tarihi, satıcının adı ve ürünün model ve üretim numarasını belirten orijinal fatura ya da ödeme makbuzunun sunulması halinde geçerlidir.

# 1.1 Güvenlik önlemleri ve bakım

### Uyarılar

Bu belgede belir tilenlerin dışında kontrol ve ayar yapılması veya yönetmenliklerin kullanılması şok, elektrik çarpma tehlikesi ve/veya mekanik tehlikelere sebep olabilir.

Bilgisayar monitörünün bağlantısını yaparken ve kullanırken bu talimatlara uyunuz.

#### Çalıştırma

- Lütfen monitörü doğrudan güneş ışığı, çok güçlü parlak ışıklar ve diğer ısı kaynaklarından uzak tutun. Uzun süre bu tür or tama maruz kalması, monitör renginin bozulmasına ve monitörün hasar görmesine neden olabilir.
- Havalandırma deliklerine düşebilecek ya da monitörün elektronik aksamının düzgün soğutulmasını önleyebilecek herhangi bir nesneyi kaldırın.
- Kasa üzerindeki havalandırma deliklerini kapatmayın.
- Monitörü yerleştirirken elektrik fişine ve prize kolay erişilebildiğinden emin olun.
- Monitörü elektrik kablosunu veya DC güç kablosunu ayırarak kapatıyorsanız, elektrik kablosunu veya DC güç kablosunu normal çalışması için takmadan önce 6 saniye bekleyin.
- Lütfen her zaman Philips tarafından onaylı güç kablosunu kullanın. Eğer güç kablonuz kayıpsa, lütfen bölgenizde bulunan servis merkezi ile temasa geçiniz. (Lütfen Müşteri Desteği Tüketici Bilgi Merkezine başvurunuz)
- Monitörü çalışırken titreşime veya sert darbelere maruz bırakmayın.
- Calıstırma veya nakliye sırasında monitöre vurmayın veya monitörü düşürmeyin.

#### Bakım

- • Monitörünüzü olası hasarlardan korumak için LCD paneline aşırı basınç uygulamayın. Monitörünüzü taşırken kaldırmak için çerçeveden tutun; elinizi veya parmaklarınızı LCD panelinin üzerine yerleştirerek monitörü kaldırmayın.
- Uzun süre kullanmayacaksanız monitörün fişini prize takılı bırakmayın.
- Hafif nemli bir bez kullanarak temizlemeniz gerekiyorsa, monitörü prizden çıkarın. Elektrik kesildiğinde ekran kuru bir bez kullanılarak temizlenebilir. Ancak monitörünüzü temizlemek için alkol veya amino bazlı sıvılar gibi organik çözeltileri asla kullanmayın.
- Elektrik çarpmasına engel olmak veya sete kalıcı hasar verilmesini önlemek için monitörü toza, yağmura, suya veya aşırı nemli or tamlara maruz bırakmayınız.
- Eğer monitörünüz ıslanırsa, mümkün olan en kısa sürede kuru bir bez ile temizleyiniz.
- Eğer monitörünüze yabancı cisim veya su girerse, lütfen hemen kapatın ve güç kablosunu prizden çıkarın.Ardından, yabancı cismi veya suyu çıkararak bakım merkezine gönderin.
- Monitörü ısı, doğrudan güneş ışığı veya aşırı soğuğa maruz kalan yerlerde depolamayın veya kullanmayın.
- Monitörünüzden en iyi performansı almak ve uzun süre kullanmak için, monitörü lütfen aşağıdaki sıcaklık ve nem aralığına düşen yerlerde kullanınız.
- <span id="page-3-0"></span>Sıcaklık: 0-40°C 32-95°F
- Nem: %20-80 RH

#### Yanma/Hayalet görüntü hakkında önemli bilgi

- • Monitörünüzü gözetimsiz bıraktığınızda daima hareket eden bir ekran koruyucusu programını etkin hale getirin. Monitörünüzde değişmeyen sabit bir içerik gösterilecekse daima dönemsel ekran yenileme uygulamasını etkinleştirin. Sabit ya da statik görüntülerin uzun süre kesintisiz olarak ekranda kalması "yanmaya" sebep olabilir, bu aynı zamanda ekranınızdaki "ardıl görüntü" veya "hayalet görüntü" olarak da anılmaktadır.
- • "Yanma", "ardışık görüntü" ya da "gölgeli görüntü" LCD paneli teknolojisinde bilinen bir durumdur. Birçok durumda "yanma" veya "ardıl görüntü" veya "hayalet görüntü" güç kapatıldıktan sonra zaman geçtikçe yavaş yavaş kaybolacaktır.

# İkaz

Bir ekran koruyucu veya dönemsel ekran yenileme uygulamasını etkinleştirilmemesi bazı ekrandan gitmeyecek veya onarılamayacak "yanma" veya "ardıl görüntü" veya "hayalet görüntü" belir tileri ile sonuçlanabilir.Yukarıda belir tilen hasar garantiniz kapsamında yer almaz.

#### Servis

- Mahfaza kapağı sadece kalifiye servis personeli tarafından açılmalıdır.
- Onarım ya da entegrasyon için herhangi bir dokümana gerek duyulursa, lütfen bölgenizdeki servis merkezi ile temasa geçiniz. (Lütfen "Tüketici Bilgilendirme Merkezi" bölümüne bakınız)
- Nakliye bilgileri için, lütfen "Teknik Özellikler'e" bakın.
- Monitörünüzü araba/kamyonet içinde doğrudan güneş ışığı altında bırakmayınız.

# **A** Not

Monitör normal çalışmazsa ya da bu kılavuzda yer alan talimatları yerine getirdiğinizde ne yapacağınızı bilmiyorsanız servis teknisyenine danışınız.

# 1.2 İşaretler

Aşağıdaki bölümlerde bu belgede kullanılan işaretler açıklanmaktadır.

#### Not, Uyarı ve İkazlar

Bu kılavuzda metin bloklarının yanında bir simge bulunabilir ve koyu veya italik yazılmış olabilir. Bu bloklar notları, uyarıları ve ikazları içerir.Aşağıdaki şekilde kullanılırlar:

# **⊖** Not

Bu simge, bilgisayar sisteminizin daha iyi kullanılmasında size yardımcı olacak önemli bilgi ve önerileri göstermektedir.

# **Q** Uyarı

Bu simge donanıma zarar verecek veya veri kaybına yol açacak arızalardan kaçınmak için gerekli bilgileri göstermektedir.

# İkaz

Bu simge insanlara zarar verme ihtimali olan durumları gösterir ve bu sorundan nasıl kaçınılması gerektiğini açıklar.

Bazı uyarılar başka bir biçimde görünebilir ve yanında bir simge bulunmayabilir. Bu gibi durumlarda özel uyarı biçimleri yetkili biri tarafından belirtilmelidir.

# <span id="page-4-0"></span>1.3 Ürün ve paketleme malzemesinin atılması

Atık Elektrikli ve Elektronik Ekipmanlar - **WEEE** 

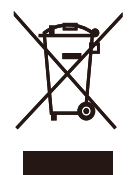

This marking on the product or on its packaging illustrates that, under European Directive 2002/96/EC governing used electrical and electronic appliances, this product may not be disposed of with normal household waste.You are responsible for disposal of this equipment through a designated waste electrical and electronic equipment collection. To determine the locations for dropping off such waste electrical and electronic, contact your local government office, the waste disposal organization that serves your household or the store at which you purchased the product.

Your new monitor contains materials that can be recycled and reused. Specialized companies can recycle your product to increase the amount of reusable materials and to minimize the amount to be disposed of.

All redundant packing material has been omitted.We have done our utmost to make the packaging easily separable into mono materials.

Please find out about the local regulations on how to dispose of your old monitor and packing from your sales representative.

#### Recycling Information for Customers

Your display is manufactured with high quality materials and components which can be recycled and reused.

To learn more about our recycling program please visit [www.philips.com/about/sustainability/](http://www.philips.com/about/sustainability/recycling) [recycling](http://www.philips.com/about/sustainability/recycling).

# <span id="page-5-0"></span>2. Monitörü ayarlama

# 2.1 Kurulum

#### **1** Paket içeriği

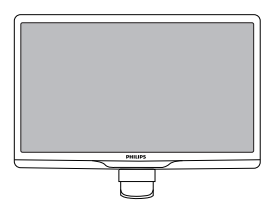

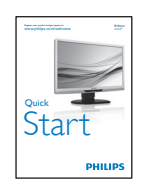

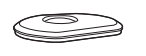

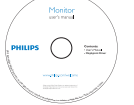

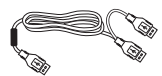

USB Kablosu (Y Tipi)

#### 2 Taban sehpasını takma

1. Monitörü ekranın çizilmesi veya hasar görmesini önleyerek ön yüzü aşağıya bakacak şekilde yumuşak ve düz bir yüzeye yerleştirin.

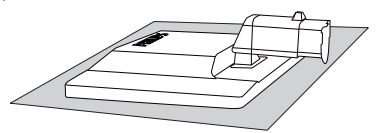

2. Monitör taban sehpasını her iki elinizle tutun ve taban sehpasını taban sütununa sıkıca takın.

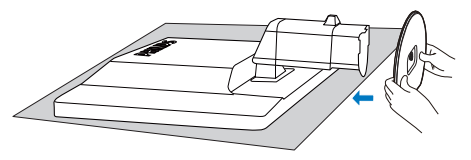

3. Monitör taban sehpasını taban sütununa takın ve ardından taban sehpasını sıkıştırın.

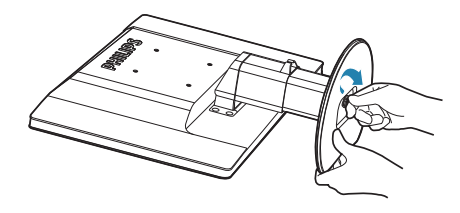

# **O** Uyarı

Yükseklik ayarlama pimi kilidini taban sehpası sıkıca sabitlenmeden sütunundan serbest bırakmayın.

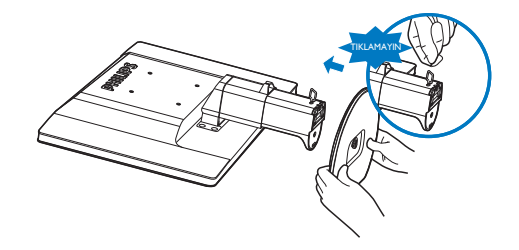

#### Dizüstü bilgisayarınıza bağlama

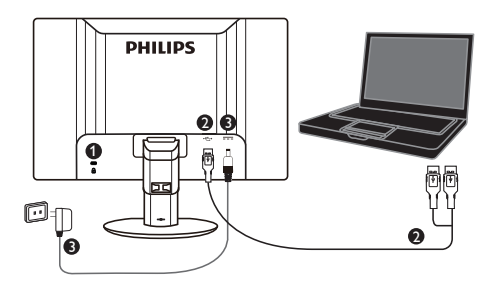

**1** Kensington hırsızlık-önleme kilidi

- **2** USB bağlantısı
- **3** 5V/3 A AC DC adaptörü (İsteğe bağlı) DSA-20PFE-05 FEU 050300

DSA-20PFE-05 FCH 050300

DSA-20PFE-05 FUS 050300

Teknik Özellikler: 100-240 VAC, 50/60 Hz (Giriş), 0,7 A; 5VDC, 3 A (Çıkış)

Üretici: DEEVAN ENTERPRISE CO., LTD.

### **A** Not

USB monitörünü kullanmak için başlamadan önce DisplayLink yazılımının dizüstü bilgisayarınıza yüklenmesi gerektiğini unutmayın.

#### Dizüstü bilgisayara bağlanma

- 1. DisplayLink yazılımını dizüstü bilgisayarınıza yükleyin.
- 2. Birlikte verilen USB "Y" kablosunu dizüstü bilgisayarınızla monitör arasına bağlayın.Tek taraflı konektör monitöre ve "Y" çift taraflı konektör dizüstü bilgisayara bağlanır.
- 3. USB monitörü işletim sistemi tarafından hatırlanacak ve Windows sürücüyü yükler yüklemez otomatik olarak açılacaktır.
- 4. USB monitörü ikinci monitör olarak kullanılmaya hazırdır
- 5. Yeterli stabil gücün monitöre sağlandığından emin olmak için her iki "Y" konektörü de dizüstü bilgisayarınızın 2xUSB bağlantı noktasına bağlanmalıdır.

## A Not

- 1. USB monitörünüzü düzgün şekilde tanımasını sağlamak için dizüstü bilgisayarınızı yeniden başlatmanız gerekebilir.
- 2. Çoğu yeni dizüstü bilgisayar yalnızca 1x USB bağlantı noktasıyla yeterli güç sağlayabilir, bu durumda gerekirse 1x USB bağlantı noktasını boşaltmanız gerekebilir. 1xUSB bağlantısıyla ekranda titreme görürseniz veya ekran aydınlanmazsa, 2xUSB bağlantı noktasının kullanıldığından emin olun.
- 3. Nadiren, dizüstü bilgisayarınızın 2xUSB bağlantı noktası monitör için yeterli güç çıkışı olmayabilir; bu durumda isteğe bağlı bir DC adaptör almanız gerekebilir.

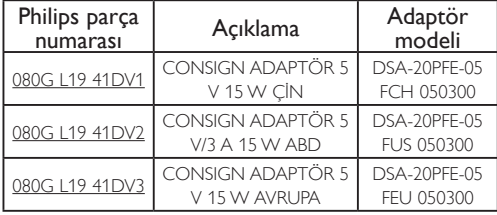

#### Ayrıntılar için lütfen

www.philips.com/support adresine veya Yerel MonitörYardım Masası'na başvurun.

4. USB monitörün bağımsız bir PC'ye birincil monitör olarak bağlanamayacağını unutmayın

# İkaz

Eğitim almadan hiçbir zaman kapakları çıkarmayın. Bu ünite tehlikeli gerilim içerebilir. Yalnızca kullanıcı talimatlarında listelenen DC adaptörü kullanın.

#### **3** Cözünürlük bildirimi

Bu monitör kendi doğal çözünürlüğü olan 60Hz'de 1920 x 1080'de optimum performans elde etmek üzere tasarlanmıştır.

#### Fiziki İşlev

Eğim

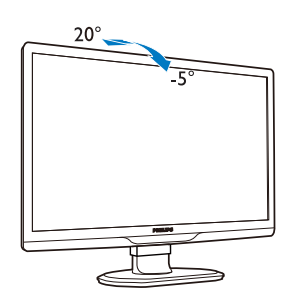

Döner

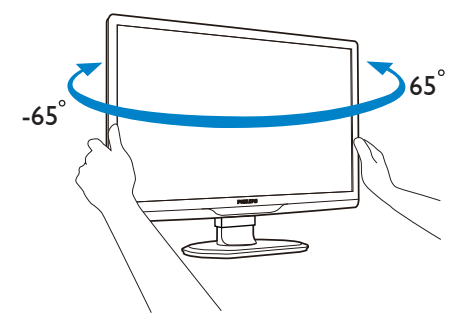

#### Yükseklik Ayarı

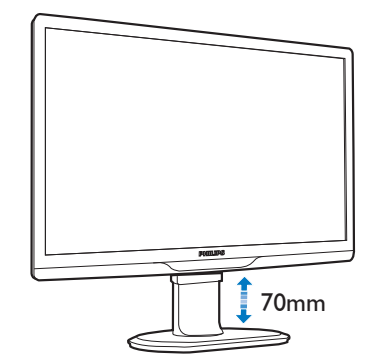

### $\bigoplus$  Not

Yüksekliği ayarlamadan önce yükseklik ayarı pim kilidini çıkarın.

Monitörü kaldırmadan önce yükseklik ayarı pim kilidini takın.

# <span id="page-8-0"></span>2.2 Taban Sehpası ve Tabanı Sökme

### **Taban Sehpasını çıkarın**

Monitör tabanını sökmeye başlamadan önce, lütfen olası herhangi bir hasar veya yaralanmayı önlemek için aşağıdaki yönergelere uyun.

1. Monitör tabanını maksimum yüksekliğine uzatın.

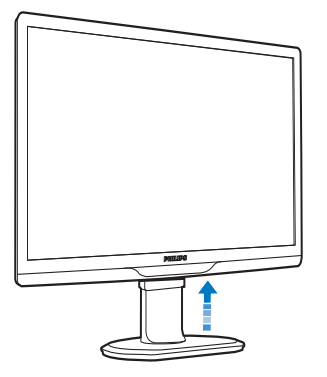

2. Monitörü ekranın çizilmesi veya hasar görmesini önleyerek ön yüzü aşağıya bakacak şekilde yumuşak ve düz bir yüzeye yerleştirin.

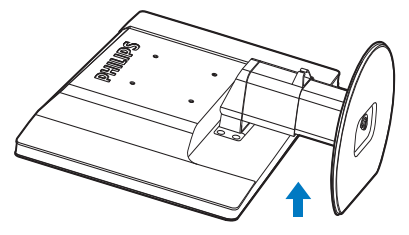

3. Taban sehpasının kilidini serbest bırakın ve ardından taban sehpasını taban sütunundan çekin.

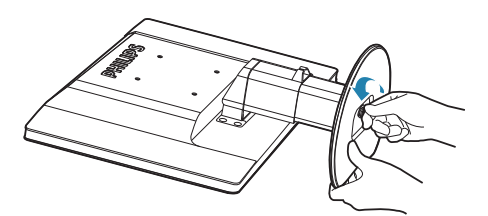

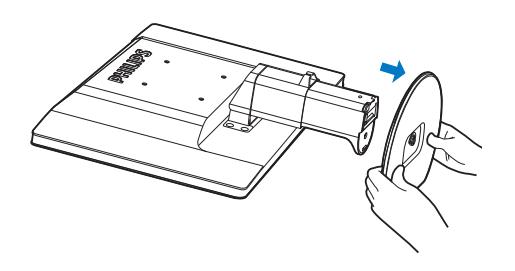

#### 2 Tabanı çıkarın

Durum:

- • VESA standardı montaj uygulamaları için.
- 1. 8 vida kapağını çıkarın.

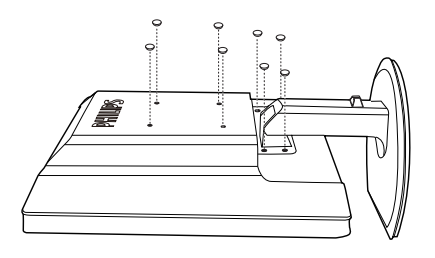

2. 4 vidayı da çıkarın ve ardından tabanı monitörden çıkarın.

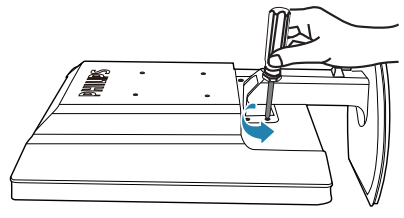

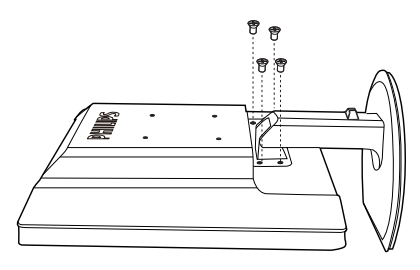

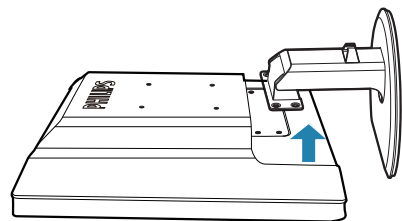

# $\bigoplus$  Not

Bu monitör, 100mm x 100mmVESA Uyumlu montaj arabirimini kabul eder.

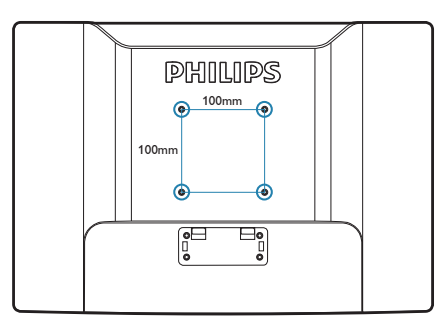

# <span id="page-10-0"></span>3. USB monitörü çalışması

# 3.1 Giriş

USB monitör, USB kablosu dizüstü bilgisayarınıza bağlanarak dizüstü bilgisayarınız ve monitörünüz arasında resimleri paylaşmanızı sağlar. Dizüstü bilgisayarınız ve monitör arasında basit, tek kablo, ultra düşük güç konektör ile sonuçlanan ekstra güç kablosu veya video kabloları gerekir.

# 3.2 DisplayLink Graphics Yazılımı Yüklemesi

USB monitörünüzü ikinci bir ekran olarak kullanmak için,Windows sisteminize DisplayLink Graphics yazılımının yüklenmesi gerekir.Ayrıca, yazılım görüntüleri görüntülerken kolaylıkla tercihlerinizi kontrol etmenizi sağlar.Yazıcı, Microsoft Windows 7,Vista ve XP dahil Microsoft Windows sistemleriyle uyumludur. Lütfen bu ekranın DOS'da çalışmayacağını unutmayın.

#### Yükleme prosedürü:

1. Birlikte verilen CD diskteki Setup.exe dosyasını çift tıklayın, Kullanıcı Hesabı Denetimi penceresi açılır. (işletim sisteminde etkinse)

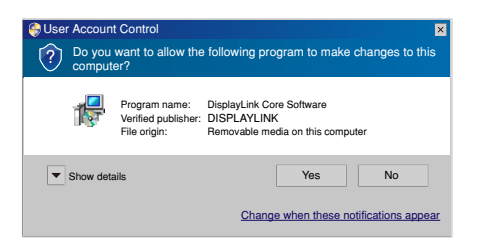

2. Yes (Evet)'i tıklayın, DisplayLink yazılımı ve son kullanıcı lisans sözleşmesi penceresi açılır.

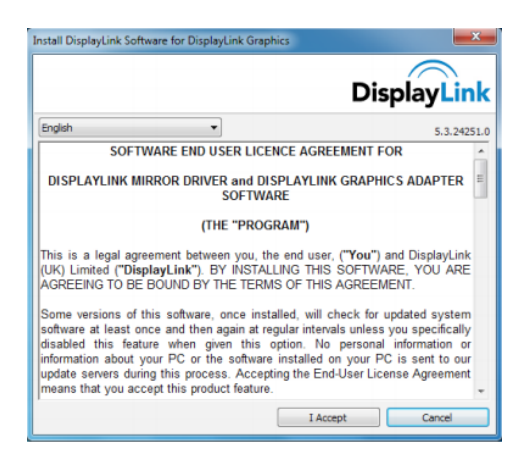

3. I Accept (Kabul Ediyorum)'u tıklayın, sonra yazılım yüklenmeye başlar

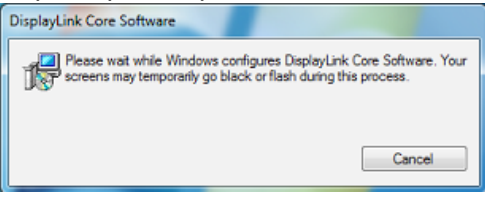

### **←** Not

Yükleme sırasında ekran yanıp sönebilir veya kararabilir.Yukarıdaki yükleme kutusu kaybolur, ancak yükleme sonunda hiçbir mesaj gösterilmez.

4. Yazılım tamamen yüklendikten sonra, USB monitörünüzü dizüstü bilgisayarınıza USB kablosu ile bağlayın ve sonra aşağıda görev çubuğunda "Found new device" (Yeni aygıt bulundu) görüntülenir.

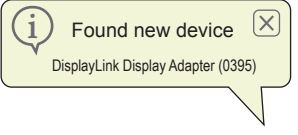

- 5. Yeni aygıt bulunduğunda, DisplayLink Graphics otomatik olarak yüklenir.
- 6. Yükleme tamamlandıktan sonra, dizüstü bilgisayarınızın USB monitörü kullanmaya başlamak için sistemi yeniden başlatması gerekir.
- 7. Windows önyükleme işlemini tamamladıktan sonra USB monitörde resimleri görebilirsiniz.

# <span id="page-11-0"></span>3.3 Ekran kontrolü

### **1** Windows 7 sistemi

Windows Display Properties (WDP)'ni kullanarak Windows 7'de, bir DisplayLink aygıtı yapılandırabilirsiniz.WDP, ekranları eklemek, döndürmek, çoğaltmak veya genişletmek ve ekran çözünürlüğünü değiştirmek için basit bir yöntem sağlar.

### 1. WDP'yi açmak için

WDP'yi açmak için birçok yol bulunur.

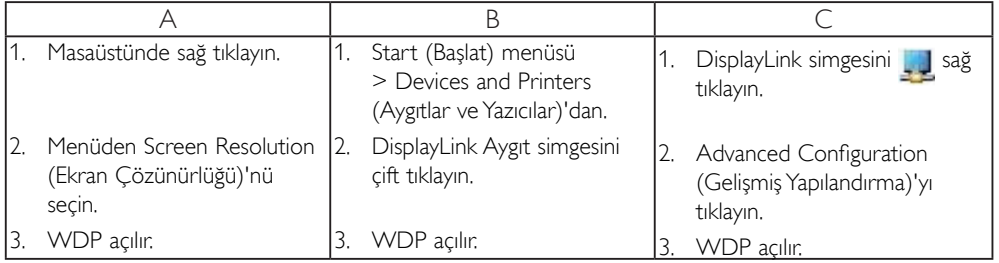

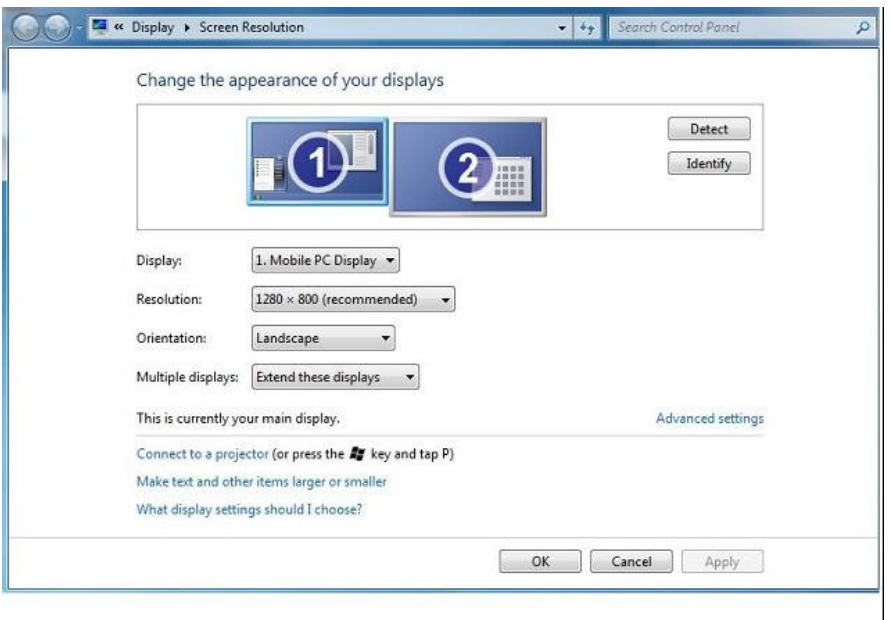

#### 2. Ekranı Ayarlama

Ekranı ayarlamak için prosedürü izleyin.

Ekranı ayarlamak için

- 2.1. Screen Resolution (Ekran Çözünürlüğü)'nü açın.
- 2.2. Ekran seçeneklerini ayarlayın. Her seçenek hakkında ayrıntılar için aşağıdaki tabloya bakın.

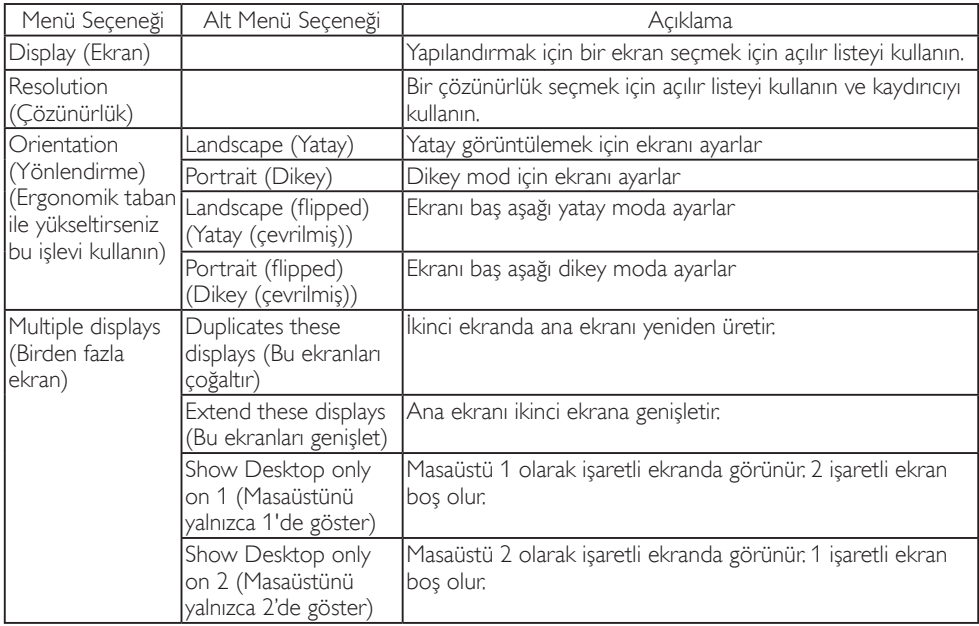

#### Tablo 1:WDP Seçenekleri

Ekli DisplayLink ekranının davranışını kontrol etmek için, modu değiştirmek üzere bir menü görüntülemek için WindowsTuşu+P kombinasyonunu da kullanmak (ve aralarında geçiş yapmak) mümkündür.

#### 3. Ekranı kontrol etmek için

 3.1.WindowsTuşu+P kombinasyonunu kullanın.Aşağıdaki menü görünür.

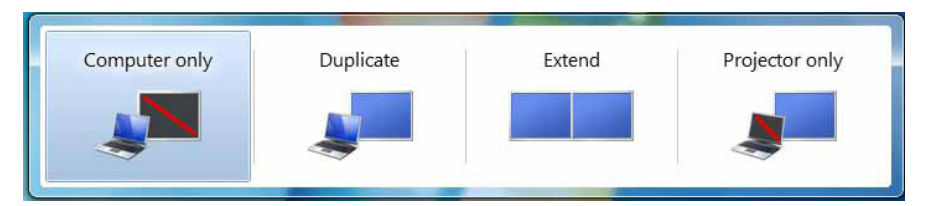

3.2. Seçeneklerden birini tıklayın. Ekran seçiminizi yansıtacak şekilde güncellenir.

#### DisplayLink Simgesi Uygulaması

DisplayLink USB Graphics'in davranışını görev çubuğundaki DisplayLink simgesi uygulamasından yapılandırabilirsiniz.

#### 4. DisplayLink Manager menüsünü göstermek için

4.1. Görev çubuğundan, kullanılabilir tüm simgeleri göstermek için Gizli simgeleri göster okunu tıklayın.

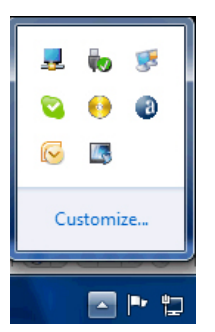

4.2. DisplayLink simgesini 4. tıklayın, aşağıdaki gibi birçok seçenekleri olan menü görünür

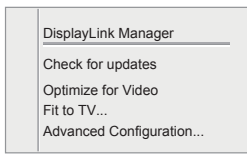

Her seçenek hakkında ayrıntılar için aşağıdaki tabloya bakın:

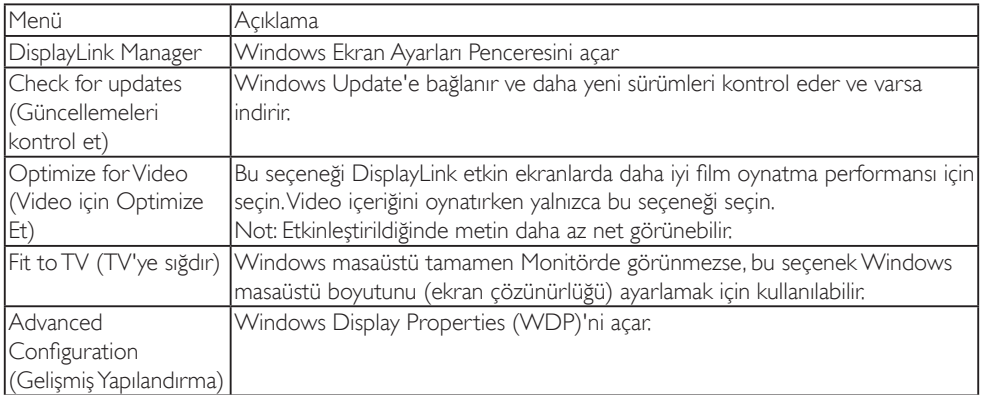

#### **2** Windows Vista ve Windows XP sistemi

USB monitör,WindowsVista ve Windows XP sistemi bulunan dizüstü bilgisayarınıza takıldığında, DisplayLink simgesi görev çubuğunda görünür. Bu, DisplayLink Manager menüsüne erişim sağlar.

#### DisplayLink Manager Menüsünü kullanmak için

1. Görev çubuğundaki DisplayLink simgesini tulatın.

Menü aşağıda gösterilen şekilde görünür.

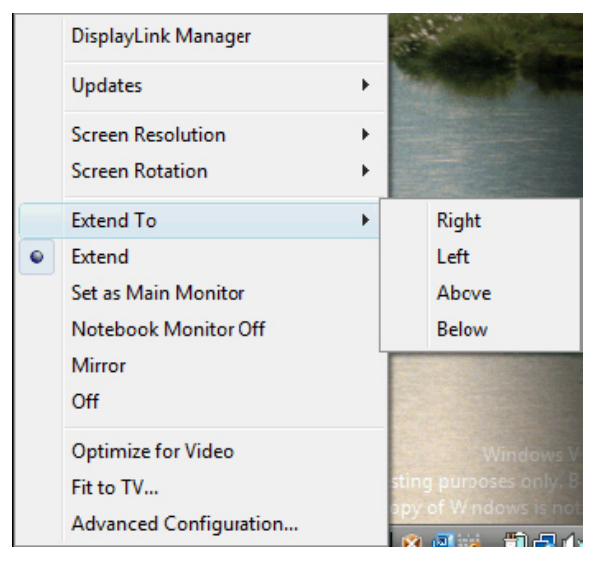

2. Her seçenek hakkında ayrıntılar için aşağıdaki tabloya bakın.

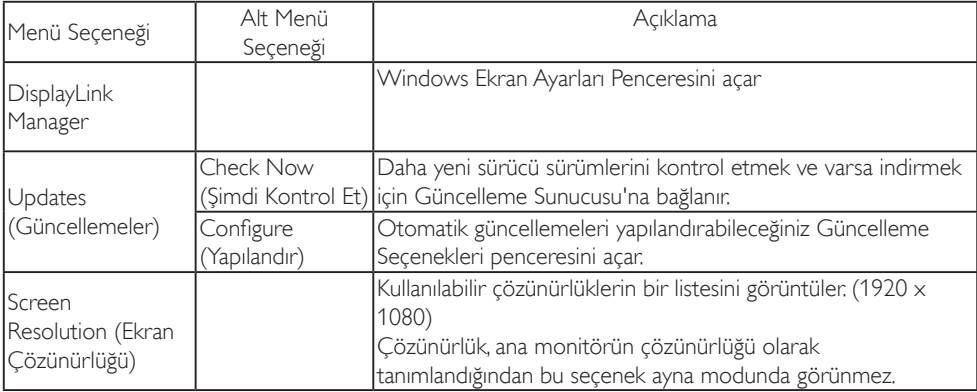

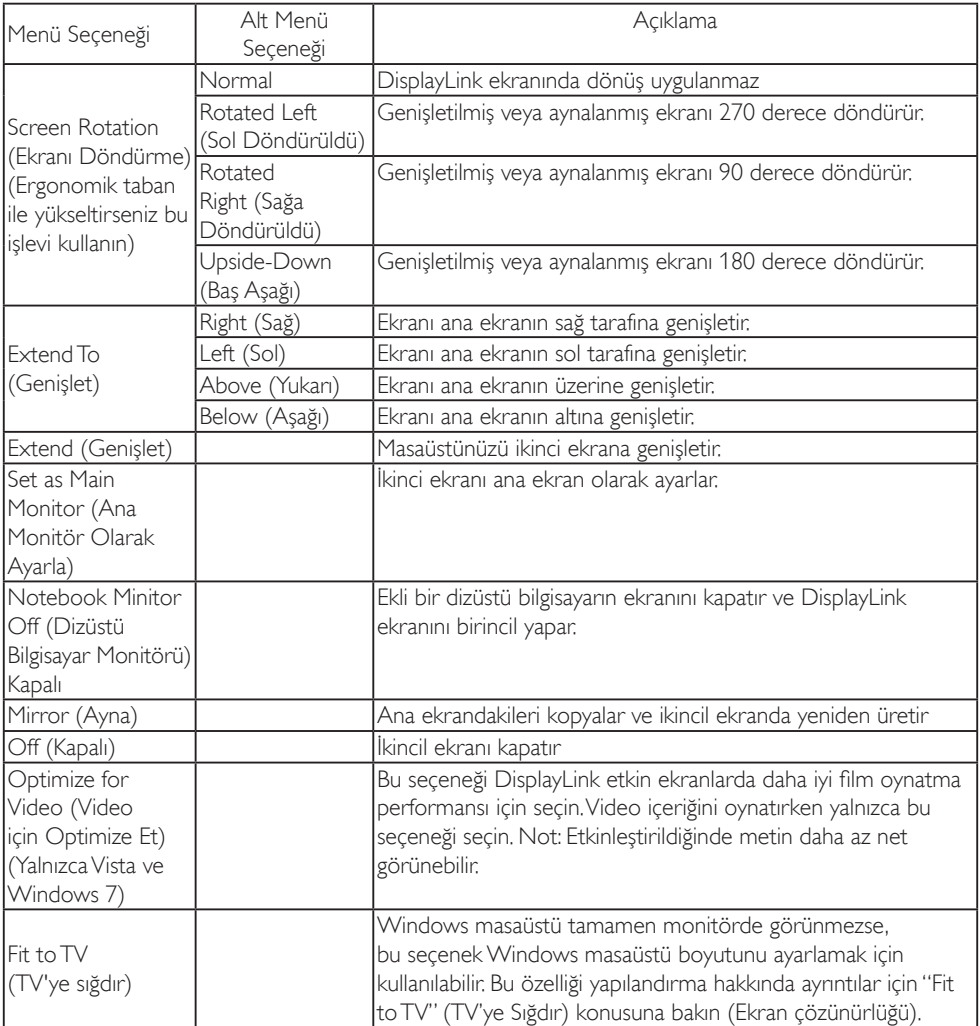

# $\bigoplus$  Not

Daha ayrıntılı DisplayLink yazılımı güncellenmiş bilgileri için lütfen DisplayLink <u>http://www.displaylink.com/support/downloads.php</u> adresinden web sitesini ziyaret edin.

# <span id="page-16-0"></span>4. Teknik Özellikler

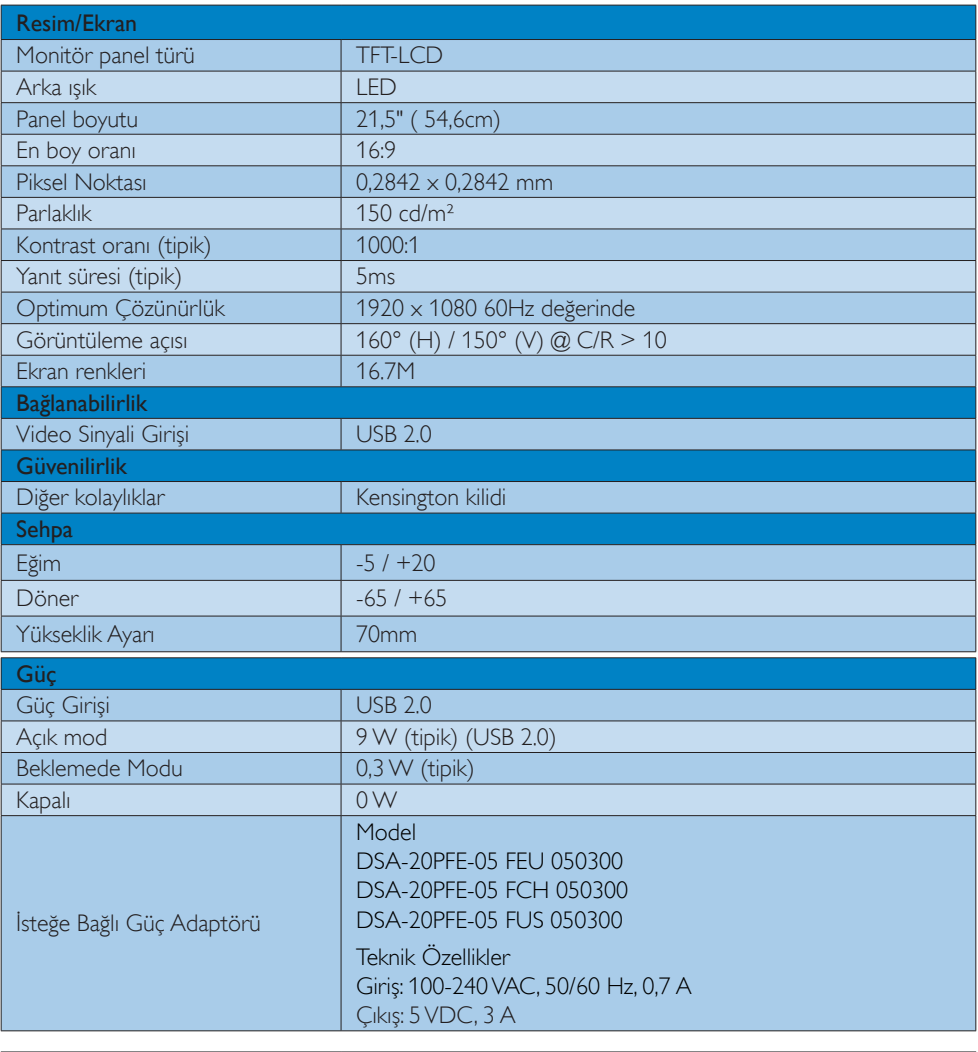

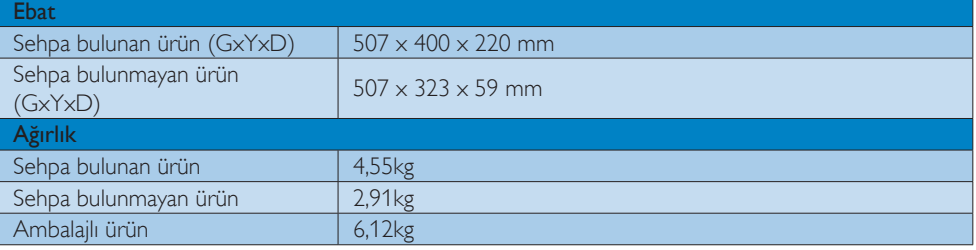

<span id="page-17-0"></span>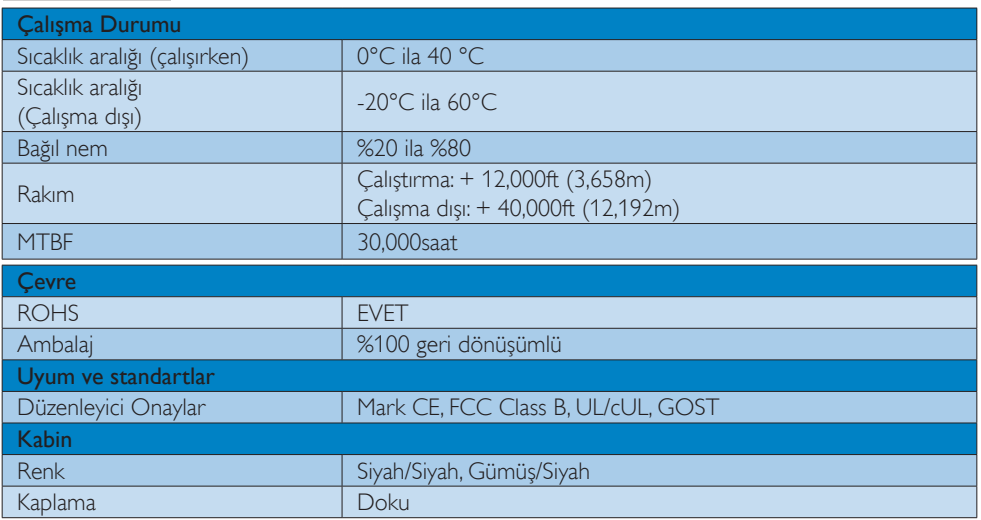

### **e** Not

1. Bu veriler önceden haber verilmeden değiştirilebilir. Kitapçığın son sürümünü karşıdan yüklemek için www.philips.com/support adresine gidin.

# 4.1 Çözünürlük ve Ön Ayar Modları

#### **1** Önerilen Çözünürlük

1920 x 1080 60 Hz değerinde

# $\bigoplus$  Not

USB monitör USB 2.0 480 mb/sn'de çalışır.

# <span id="page-18-0"></span>5. Yönetmenlik Bilgileri

#### Lead-free Product

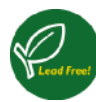

Lead free display promotes environmentally sound recovery and disposal of waste from electrical and electronic equipment.Toxic substances like

Lead has been eliminated and compliance with European community's stringent RoHs directive mandating restrictions on hazardous substances in electrical and electronic equipment have been adhered to in order to make Philips monitors safe to use throughout its life cycle.

#### CE Declaration of Conformity

This product is in conformity with the following standards

- EN60950-1:2006 (Safety requirement of Information Technology Equipment).
- EN55022:2006 (Radio Disturbance requirement of Information Technology Equipment).
- • EN55024:1998+A1:2001+A2:2003 (Immunity requirement of Information Technology Equipment).
- EN61000-3-2:2006 (Limits for Harmonic Current Emission).
- • EN61000-3-3:1995+A1:2001+A2:2005 (Limitation of Voltage Fluctuation and Flicker) following provisions of directives applicable.
- 2006/95/EC (Low Voltage Directive).
- 2004/108/EC (EMC Directive).
- 2005/32/EC (EuP Directive, EC No. 1275/2008 mplementing Directive for Standby and Off mode power consumption) and is produced by a manufacturing organization on ISO9000 level.

# Federal Communications Commission (FCC) Notice (U.S. Only)

 $\bigoplus$  This equipment has been tested and found to comply with the limits for a Class B digital device, pursuant to Part 15 of the FCC Rules.These limits are designed to provide reasonable protection against harmful interference in a residential installation.This equipment generates, uses and can radiate radio frequency energy and, if not installed and used in accordance with the instructions, may cause harmful interference to radio communications.

However, there is no guarantee that interference will not occur in a particular installation. If this equipment does cause harmful interference to radio or television reception, which can be determined by turning the equipment off and on, the user is encouraged to try to correct the interference by one or more of the following measures:

- Reorient or relocate the receiving antenna.
- Increase the separation between the equipment and receiver.
- Connect the equipment into an outlet on a circuit different from that to which the receiver is connected.
- Consult the dealer or an experienced radio/TV technician for help.
- **A** Changes or modifications not expressly approved by the party responsible for compliance could void the user's authority to operate the equipment.

#### 5. Yönetmeliklerle İlgili Bilgiler

Use only RF shielded cable that was supplied with the monitor when connecting this monitor to a computer device.

To prevent damage which may result in fire or shock hazard, do not expose this appliance to rain or excessive moisture.

THIS CLASS B DIGITAL APPARATUS MEETS ALL REQUIREMENTS OFTHE CANADIAN INTERFERENCE-CAUSING EQUIPMENT RE-GULATIONS.

#### FCC Declaration of Conformity

Declaration of Conformity for Products Marked with FCC Logo,

#### United States Only

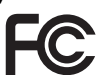

This device complies with Part 15 of the FCC Rules. Operation is subject to the following two conditions: (1) this device may not cause harmful interference, and (2) this device must accept any interference received, including interference that may cause undesired operation.

#### Commission Federale de la Communication (FCC Declaration)

Cet équipement a été testé et déclaré conforme auxlimites des appareils numériques de class B, aux termes de l'article 15 Des règles de la FCC. Ces limites sont conçues de façon à fourir une protection raisonnable contre les interférences nuisibles dans le cadre d'une installation résidentielle.

CET appareil produit, utilise et peut émettre des hyperfréquences qui, si l'appareil n'est pas installé et utilisé selon les consignes données, peuvent causer des interférences nuisibles aux communications radio. Cependant, rien ne peut garantir l'absence d'interférences dans le cadre d'une installation particulière. Si cet appareil est la cause d'interférences nuisibles pour la réception des signaux de radio ou de télévision, ce qui peut être décelé en fermant l'équipement, puis en le remettant en fonction, l'utilisateur pourrait essayer de corriger la situation en prenant les mesures suivantes:

- • Réorienter ou déplacer l'antenne de réception.
- Augmenter la distance entre l'équipement et le récepteur.
- Brancher l'équipement sur un autre circuit que celui utilisé par le récepteur.
- Demander l'aide du marchand ou d'un technicien chevronné en radio/télévision.
- **O** Toutes modifications n'ayant pas recu l'approbation des services compétents en matière de conformité est susceptible d'interdire à l'utilisateur l'usage du présent équipement.

N'utiliser que des câbles RF armés pour les connections avec des ordinateurs ou périphériques.

CET APPAREIL NUMERIQUE DE LA CLAS-SE B RESPECTETOUTES LES EXIGENCES DU REGLEMENT SUR LE MATERIEL BROUILLEUR DU CANADA.

#### EN 55022 Compliance (Czech Republic Only)

This device belongs to category B devices as described in EN 55022, unless it is specifi cally stated that it is a Class A device on the specification label. The following applies to<br>devices in Class A of EN 55022 (radius of protection up to 30 meters). The user of the device is obliged to take all steps necessary to remove sources of interference to telecommunication or other devices

.<br>Pokud naní na tvoovám štítku počítače uvedeno, že spadá do do třídy A podle EN 55022. s consultation in the syponemic survey position of the second section in the system of the system of the system<br>The second automatic for the system of the SSO22. Pro zalitzeni zalitazená do titiqy A (chranny<br>The system of jiných zařízení je uživatel povinnen provést taková opatřaní, aby rušení odstranil.

#### Polish Center for Testing and Certification **Notice**

The equipment should draw power from a socket with an attached protection circuit (a threeprong socket).All equipment that works together (computer, monitor, printer, and so on) should have the same power supply source.

The phasing conductor of the room's electrical installation should have a reserve short-circuit protection device in the form of a fuse with a nominal value no larger than 16 amperes (A).

To completely switch off the equipment, the power supply cable must be removed from the power supply socket, which should be located near the equipment and easily accessible.

A protection mark "B" confirms that the equipment is in compliance with the protection usage requirements of standards PN-93/T-42107 and PN-89/E-06251.

#### Wymagania Polskiego Centrum Badań i Certyfikacji

**Prymagamia 1 Disnego Centrum Dataen i Certyjinacji**<br>Urządzenie powinno być zasilane z gniazda z przyłączonym obwodem ochronnym (gniazdo z<br>kolkiem). Współpracujące ze sobą urządzenia (komputer, monitor, drukarka) powinny b

Instalacja elektryczna pomieszczenia powinna zawierać w przewodzie fazowym rezerwową ochronę<br>przed zwarciami, w postaci bezpiecznika o wartości znamionowej nie większej niż 16A (amperów). .<br>W celu całkowitego wyłaczenia urządzenia z sieci zasilania, należy wyjąć wtyczkę kabla<br>zasilającego z gniazdka, które powinno znajdować się w pobliżu urządzenia i być łatwo dostępne Znak bezpieczeństwa "B" potwierdza zgodność urządzenia z wymaganiami bezpieczeństwa użytkowania zawartymi w PN-93/T-42107 i PN-89/E-06251.

#### Pozostałe instrukcje bezpieczeństwa

- Nie należy używać wtyczek adapterowych lub usuwać kołka obwodu ochronnego z wtyczki.<br>Jeżeli konieczne jest użycie przedłużacza to należy użyć przedłużacza 3-żylowego z<br>prawidłowo połączonym przewodem ochronnym.
- prawiatowo potączonym przewoacem ocnromnym.<br>System komputerowy należy zabezpieczyć przez nagłymi, chwilowymi wzrostami lub spadkami napięcia, używając eliminatora przepięć, urządzenia dopasowującego lub<br>bezzakłoceniowego ź
- \* Należy upewnić się, aby nic nie leżało na kablach systemu komputerowego, oraz aby kable nie były umieszczone w miejscu, gdzie można byłoby na nie nadeptywać lub potykać się o nie.
- Nie należy rozlewać napojów ani innych płynów na system komputerowy.
- $^\bullet$  Nie należy wpychać żadnych przedmiotów do otworów systemu komputerowego, gdyż może to spowodować pożar lub porażenie prądem, poprzez zwarcie elementów wewnętrznych.
- to spowoarowa poznat tus porazeme prącem, poprzez zwarene teementow wewnętrznych.<br>System komputerowy powinien znajdować się z dala od grzejników i źródł ciepła. Ponadto me należy blokować otworów wentylacyjnych. Należy umk

#### North Europe (Nordic Countries) Information

Placering/Ventilation VARNING:

FÖRSÄKRA DIG OM ATT HUVUDBRYTA-RE OCH UTTAG ÄR LÄTÅTKOMLIGA, NÄR DU STÄLLER DIN UTRUSTNING PÅPLATS.

Placering/Ventilation

#### ADVARSEL:

SØRG VED PLACERINGEN FOR, AT NET-LEDNINGENS STIK OG STIKKONTAKT ER NEMTTILGÆNGELIGE.

Paikka/Ilmankierto

#### VAROITUS:

SIJOITA LAITE SITEN, ETTÄ VERKKOJOH-TO VOIDAAN TARVITTAESSA HELPOSTI IR-ROTTAA PISTORASIASTA.

Plassering/Ventilasjon

#### ADVARSEL:

NÅR DETTE UTSTYRET PLASSERES, MÅ DU PASSE PÅ AT KONTAKTENE FOR STØMTILFØRSEL ER LETTE Å NÅ.

#### 5. Yönetmeliklerle İlgili Bilgiler

#### Ergonomie Hinweis (nur Deutschland)

Der von uns gelieferte Farbmonitor entspricht den in der "Verordnung über den Schutz vor Schäden durch Röntgenstrahlen" festgelegten Vorschriften.

Auf der Rückwand des Gerätes befindet sich ein Aufkleber, der auf die Unbedenklichkeit der Inbetriebnahme hinweist, da dieVorschriften über die Bauart von Störstrahlern nach Anlage III ¤ 5 Abs. 4 der Röntgenverordnung erfüllt sind.

Damit Ihr Monitor immer den in der Zulassung geforderten Werten entspricht, ist darauf zu achten, daß

- 1. Reparaturen nur durch Fachpersonal durchgeführt werden.
- 2. nur original-Ersatzteile verwendet werden.
- 3. bei Ersatz der Bildröhre nur eine bauar tgleiche eingebaut wird.

Aus ergonomischen Gründen wird empfohlen, die Grundfarben Blau und Rot nicht auf dunklem Untergrund zu verwenden (schlechte Lesbarkeit und erhöhte Augenbelastung bei zu geringem Zeichenkontrast wären die Folge). Der arbeitsplatzbezogene Schalldruckpegel nach DIN 45 635 beträgt 70dB (A) oder weniger.

ACHTUNG: BEIM AUFSTELLEN DIESES GERÄTES DARAUF ACHTEN, DAß NETZ-STECKER UND NETZKABELANSCHLUß LEICHT ZUGÄNGLICH SIND.

#### China RoHS

The People's Republic of China released a regulation called "Management Methods for Controlling Pollution by Electronic Information Products" or commonly referred to as China RoHS. All products including CRT and Monitor which are produced and sold for China market have to meet China RoHS request.

中国大陆RoHS

根据中国大陆《电子信息产品污染控制管理办法》(也称为中国大陆RoHS), 以下部分列出了本产品中可能包含的有毒有害物质或元素的名称和含量

本表适用之产品

显示器(液晶及CRT)

有毒有害物质或元素

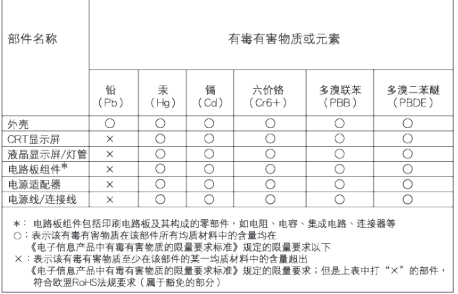

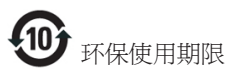

此标识指期限 ( 十年 ), 电子信息产品中含有 的有毒有害物质或元素在正常使用的条件 下不会发生外泄或突变 , 电子信息产品用户 使用该电子信息产品不会对环境造成严重 污染或对其人身、 财产造成严重损害的期 限.

《废弃电器电子产品回收处理管理条例》提示性 说明

为了更好地关爱及保护地球,当用户不再需要此 产品或产品寿命终止时,请遵守国家废弃电器电 子产品回收处理相关法律法规,将其交给当地具 有国家认可的回收处理资质的厂商进行回收处 理。

# <span id="page-23-1"></span><span id="page-23-0"></span>6. Müşteri Hizmetleri ve Garanti

# 6.1 Philips Düz Panel Monitörlerin Piksel Hata Politikası

Philips yüksek kaliteli ürünler satmaya çalışmaktadır. Biz, en gelişmiş üretim tekniklerini kullanmakta ve sıkı bir kalite kontrol mekanizması uygulamaktayız. Fakat düz panel monitörlerde kullanılanTFT Monitör panellerindeki piksel veya alt piksel hataları ile bazen karşılaşmaktayız. Üreticilerden hiç biri panellerin hiç birinde piksel hatası bulunmayacağını garanti edemez fakat Philips, kabul edilmez sayıda hata bulunan monitörlerin garanti kapsamında tamir edileceğini veya yenisi ile değiştirileceğini garanti etmektedir. Bu bölümde farklı piksel hata tipleri açıklanmakta ve her tip için kabul edilebilir piksel seviyeleri tanımlanmaktadır. Garanti kapsamında tamir veya yenisi ile değiştirme yapabilmek içinTFT monitör panelindeki piksel hatalarının sayısı kabul edilebilir seviyelerden fazla olmalıdır. Örnek verecek olursak, bir monitörde alt piksel oranının %0,0004'den fazla olmaması hatalı olabilir. Bunların yanında, bazı piksel hata tipleri veya kombinasyonunun fark edilmesi diğerlerinden daha kolay olduğu için Philips bu tip hatalar için daha yüksek kalite standartları belirlemiştir. Bu politika tüm dünyada geçerlidir.

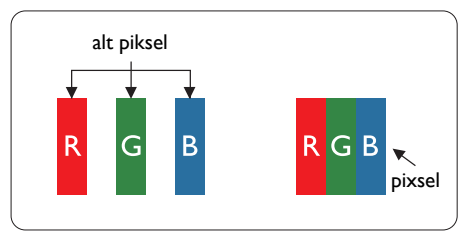

#### Piksel ve Alt Pikseller

Bir piksel, veya resim elemanı, temel renkleri kırmızı, yeşil ve mavi olan üç alt pikselden oluşmaktadır. Pikseller bir araya gelerek bir görüntü oluşturur. Pikseldeki alt piksellerin hepsi açıksa, renkli üç alt piksel beraber beyaz bir resim gibi görünür. Hepsi koyuysa, renkli üç alt

piksel beraber tek bir siyah piksel gibi görünür. Açık ve koyu piksellerin diğer kombinasyonları farklı renkte tek bir piksel gibi görünür.

#### Piksel Hata Türleri

Piksel ve alt piksel hataları ekranda farklı şekillerde görünür. Piksel hataları için iki kategori bulunmaktadır ve her kategoride çeşitli alt piksel hata türleri mevcuttur.

#### Parlak Nokta Hataları

Parlak nokta hataları daima yanan veya "açık" olan piksel veya alt piksel olarak görünür. Parlak nokta, monitör koyu bir örnek gösterdiğinde ekranda bulunan bir alt pikseldir.Aşağıda parlak nokta hataları gösterilmektedir.

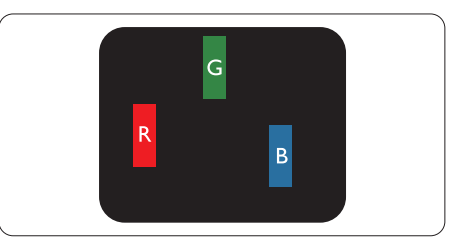

Bir açık kırmızı, yeşil veya mavi alt piksel.

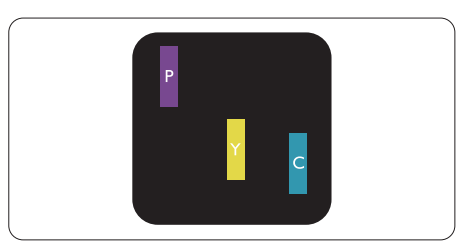

İki bitişik alt piksel:

- $K$ ırmızı + Mavi = Yeşil
- $K$ ırmızı + Yeşil = Sarı
- $Yesil + Maxi = Açık Mavi$

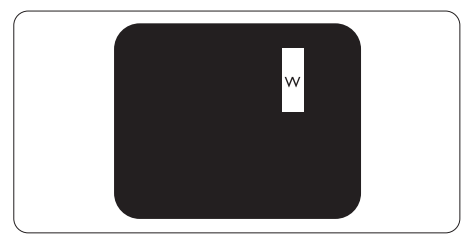

Üç bitişik alt piksel (bir beyaz piksel).

#### $\bigoplus$  Not

Kırmızı veya mavi renkteki parlak nokta komşu noktaların parlaklığından yüzde 50 daha parlak olurken yeşil parlak nokta ise komşu noktalardan yüzde 30 daha parlak olmalıdır.

#### Siyah Nokta Hataları

Siyah nokta hataları her zaman koyu veya "kapalı" olan piksel veya alt piksel olarak görünür. Koyu nokta, monitör açık bir örnek gösterdiğinde ekranda bulunan bir alt pikseldir.Aşağıda siyah nokta hata tipleri gösterilmektedir.

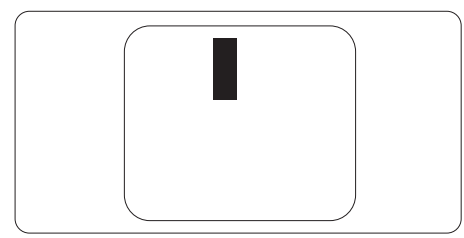

### Piksel Hatalarının Yakınlığı

Birbirine yakın olan aynı tür piksel ve alt piksel hatalarının fark edilmesi daha kolay olduğu için, Philips, piksel hatalarının yakınlığı konusunda da toleranslar belirlemiştir.

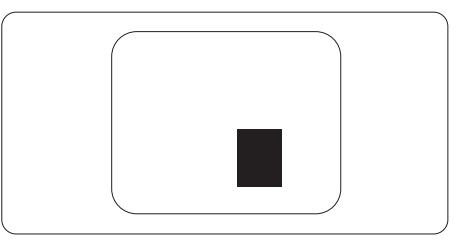

#### Piksel Hata Toleransları

Garanti süresinde piksel hatalarından kaynaklanan tamir veya yenisi ile değiştirme işlemlerini gerçekleştirmek için bir Philips düz panelindekiTFT Monitör panelinde bulunan piksel veya alt piksel hataları aşağıdaki tabloda belir tilen sayılardan fazla olmalıdır.

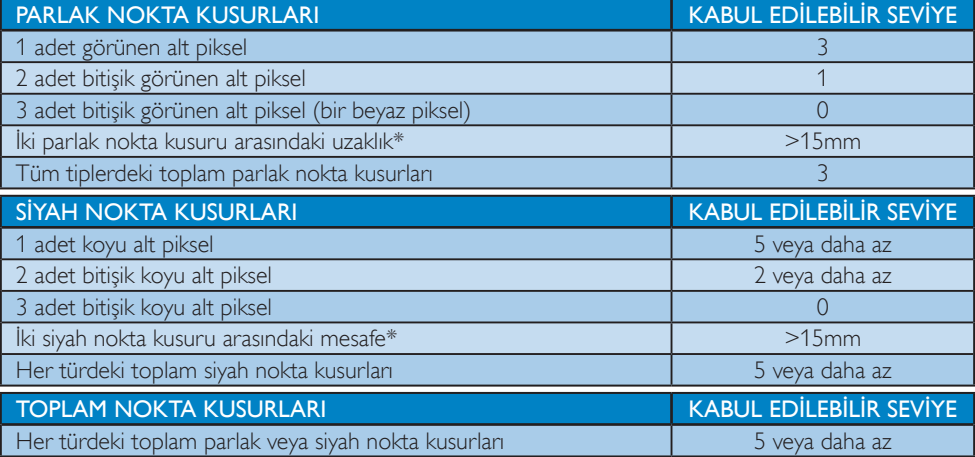

# **A** Not

1.  $1$  veya 2 bitisik alt piksel kusuru = 1 nokta kusuru

# <span id="page-25-0"></span>6.2 Müşteri Sorunları & Garanti

Garanti kapsamı bilgileri ve bölgenize ait ek destek koşulları hakkında ayrıntılı bilgi için, lütfen [www.philips.](http://www.philips.com/support) com/support websitesini ziyaret edin. Aşağıda listelenmiş olan yerel Pihilips Müşteri Sorunları telefon numarasını da arayabilirsiniz.

#### Batı Avrupa bölgesi için İRTİBAT BİLGİSİ:

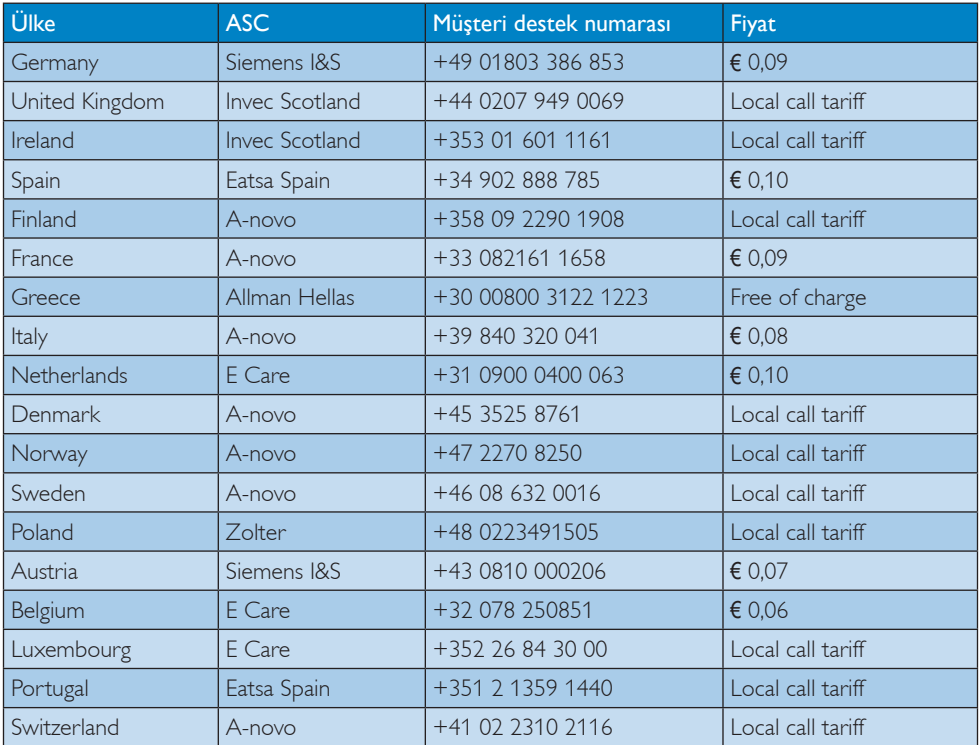

#### ORTAVE DOĞU AVRUPA bölgesi iletişim bilgileri:

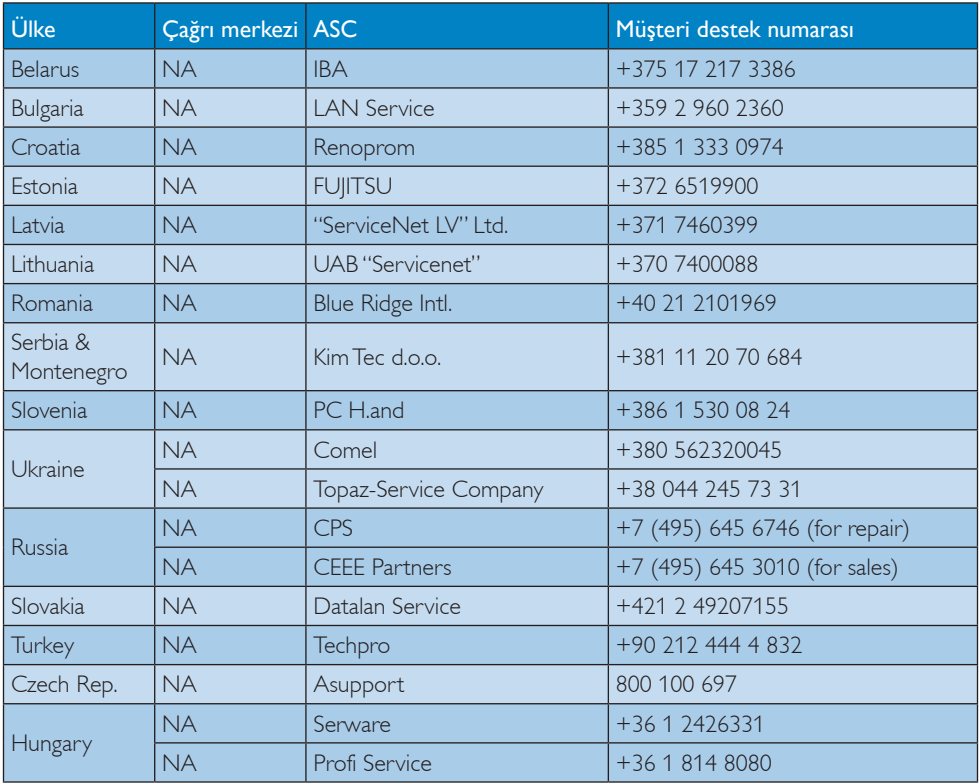

# LATİN AMERİKA bölgesi iletişim bilgileri:

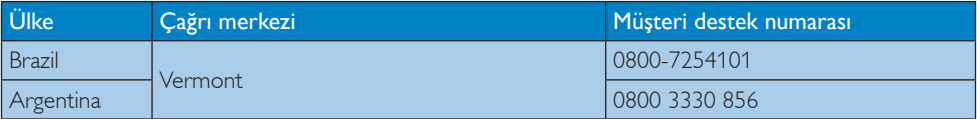

#### Çin iletişim bilgileri:

Çin Müşteri destek numarası: 4008 800 008

#### KUZEY AMERİKA iletişim bilgileri:

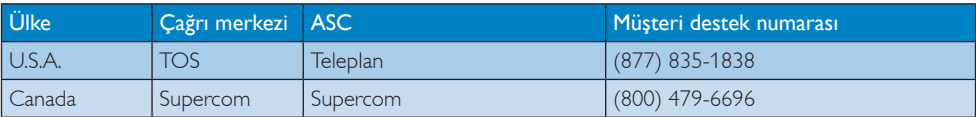

### APMEA (Asya-Pasifik, Ortadoğu ve Afrika) bölgesi iletişim bilgileri:

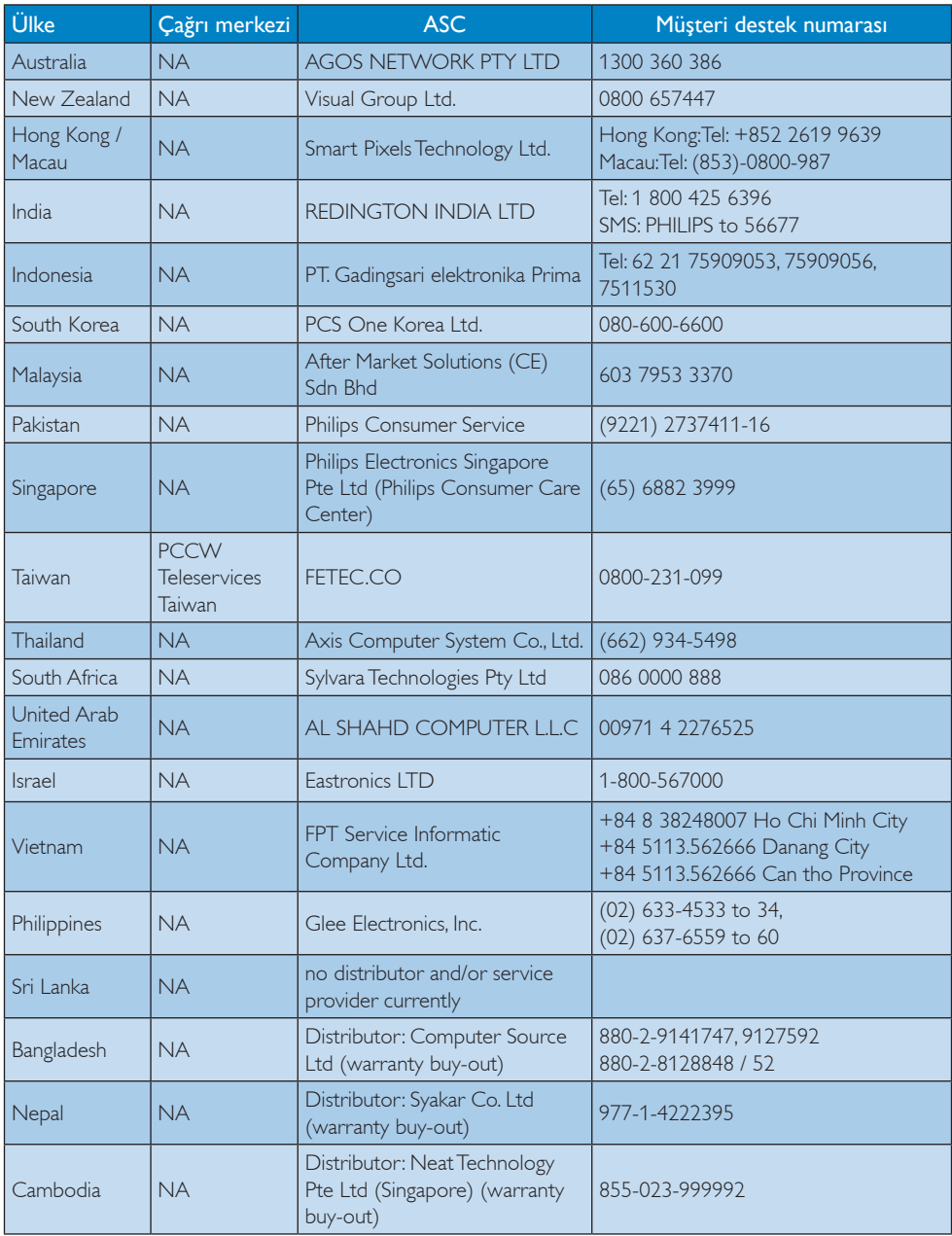

# <span id="page-28-1"></span><span id="page-28-0"></span>7. Sorun Giderme ve SSS'lar

# 7.1 Sorun Giderme

Bu sayfada kullanıcı tarafından giderilebilecek sorunlar ele alınmıştır. Bu çözümleri denedikten sonra sorun hala çözülmezse Philips müşteri hizmetleri temsilcisi ile temasa geçin.

## **1** Genel Sorunlar

#### ResimYok (Güç LED'i yanmıyor)

- Konektörleri kontrol edin. USB kablosunun monitöre sıkıca bağlı olduğundan emin olun.
- USB kablosunun bağlantısını kesin ve tekrar bağlayın.
- USB kablosunun durumunu kontrol edin. Kablo yıpranmış veya zarar görmüşse kabloyu değiştirin. Konektörler kirlendiyse temiz bir bezle silin.

#### ResimYok (Bilgisayarın gücü açık olduğu halde ekran boştur)

- USB kablosunun bilgisayara doğru bağlandığından emin olun.
- Bilgisayarınızın açıldığından ve çalıştığından emin olun. Bilgisayar uyku veya güç tasarrufu modunda veya boş bir ekran koruyucu gösteriyor olabilir. Bilgisayarı "uyandırmak" için fareyi hareket ettirin.

#### Resim yanıp sönüyor, yetersiz güç kaynağı nedeniyle kararsız

- 2 USB konektörünün dizüstüne sıkıca bağlı olduğunu kontrol edin.
- 5 V/3 A AC DC adaptörü kullanılır. Lütfen sayfa 5'e bakın (AC - DC adaptörü bilgileri).

#### Resim "zıplıyor" veya dalga deseninde hareket ediyor

Elektriksel etkileşimde bulunacağından elektrikli aygıtları monitörden uzak bir yere kaldırın.

#### Üçüncü Taraf DVD çalar programı kullanıldığında DVD'ler oynatılamıyor

İşletim sisteminizdeki Ortam Yürütücüsünü kullanın.

#### Görülebilir duman veya kıvılcım belirtileri

- Sorun giderme adımlarını gerçekleştirmeyin
- Güvenlik için monitörü derhal elektrik güç kaynağından ayırın.
- • Derhal Philips müşteri hizmetleri temsilcisiyle ir tibata geçin.

#### 2 Görüntüleme Sorunları

"Ardıl görüntü","yanma" veya "hayalet görüntü" güç kapatıldıktan sonra ekranda kalır.

- Sabit ya da statik görüntülerin uzun süre kesintisiz olarak ekranda kalması "yanmaya" sebep olabilir, bu aynı zamanda ekranınızdaki "ardıl görüntü" veya "hayalet görüntü" olarak da anılmaktadır."Yanma etkisi","ardışık görüntü" ya da "gölgeli görüntü" LCD paneli teknolojisinde bilinen bir durumdur. Birçok durumda "yanma" veya "ardıl görüntü" veya "hayalet görüntü" güç kapatıldıktan sonra zaman geçtikçe yavaş yavaş kaybolacaktır.
- Monitörünüzü gözetimsiz bıraktığınızda daima hareket eden bir ekran koruyucusu programını etkin hale getirin.
- LCD monitörünüzde değişmeyen sabit bir içerik gösterilecekse daima dönemsel ekran yenileme uygulamasını etkinleştirin.
- Bir ekran koruyucu veya dönemsel ekran yenileme uygulamasını etkinleştirilmemesi bazı ekrandan gitmeyecek veya onarılamayacak "yanma" veya "ardıl görüntü" veya "hayalet görüntü" belir tileri ile sonuçlanabilir. Yukarıda belirtilen hasar garantiniz kapsamında yer almaz.

#### Görüntü bozuk görünür. Metin bulanık veya donuk.

PC'nin ekran çözünürlüğünü monitörün önerilen doğal ekran çözünürlüğü ile aynı değere getirin.

#### <span id="page-29-0"></span>Ekranda yeşil, kırmızı, mavi, koyu ve beyaz noktalar belirir

Geride kalan noktalar günümüz teknolojisinde kullanılan normal karakterlerdir. Lütfen daha fazla bilgi için piksel politikasına bakın.

Daha fazla yardım içinTüketici Bilgi Merkezi listesine bakın ve Philips müşteri hizmetleri temsilcisi ile temasa geçin.

# 7.2 Genel SSS'lar

#### S1: LCD ekran çiziklere karşı dayanıklı mıdır?

Cvp.: Panel yüzeyinin genel olarak aşırı darbelere maruz kalmaması ve keskin ya da kör nesnelere karşı korunması önerilir. Monitörü kullanırken, panel yüzeyindeki tarafa basınç ya da kuvvet uygulanmadığından emin olun. Bu durum garanti şartlarını etkileyebilir.

#### S2: LCD yüzeyini nasıl temizlemeliyim?

Cvp.: Normal temizlik için temiz, yumuşak bir bez kullanın. Kapsamlı temizlik için lütfen izopropil alkol kullanın. Etil alkol, etanol, aseton, heksan vb diğer çözücüleri kullanmayın.

#### S3: Philips LCD monitörleri Tak-Çalıştır mıdır?

Cvp.: Evet, monitörler tak-çalıştır olup Windows 7,Vista, ve XP ile uyumludur.

#### S4: LCD panellerindeki Görüntü Yapışması, GörüntüYanması,Ardıl Görüntü veya Hayalet Görüntü nedir?

Cvp.: Sabit ya da statik görüntülerin uzun süre kesintisiz olarak ekranda kalması "yanmaya" sebep olabilir, bu aynı zamanda ekranınızdaki"ardıl görüntü" veya "hayalet görüntü" olarak da anılmaktadır."Yanma etkisi","ardışık görüntü" ya da "gölgeli görüntü" LCD paneli teknolojisinde bilinen bir durumdur. Birçok durumda "yanma" veya "ardıl görüntü" veya "hayalet görüntü" güç kapatıldıktan sonra zaman geçtikçe yavaş yavaş kaybolacaktır. Monitörünüzü gözetimsiz bıraktığınızda daima hareket eden bir ekran koruyucusu programını etkin hale getirin. LCD monitörünüzde değişmeyen sabit bir içerik gösterilecekse daima dönemsel ekran yenileme uygulamasını etkinleştirin.

# İkaz

Bir ekran koruyucu veya dönemsel ekran yenileme uygulamasını etkinleştirilmemesi bazı ekrandan gitmeyecek veya onarılamayacak "yanma" veya "ardıl görüntü" veya "hayalet görüntü" belirtileri ile sonuçlanabilir. Yukarıda belir tilen hasar garantiniz kapsamında yer almaz.

#### S5: Ekranimda neden metinler net görünmüyor ve karakterleri pürüzlü gösteriyor?

Cvp.: LCD Monitörünüz 1920  $\times$  1080 @ 60 Hz. doğal çözünürlük değerinde en iyi çalışır. En iyi görüntü için lütfen bu çözünürlüğü kullanın.

# <span id="page-30-0"></span>7.3 USB monitörle ilgili SSS'ler

#### S1: Monitörümü dizüstü bilgisayarın işletim sistemi tanımıyor.

#### Cvp.:

- a. Monitörünüzle birlikte verilen sürücüyü/yazılımı yüklediğinizden emin olun.
- b. En son "DisplayLink"sürücüsünü http://www.displaylink.com/ support/downloads.php adresinden indirebilirsiniz
- c. USB monitörünüzü düzgün şekilde tanımasını sağlamak için dizüstü bilgisayarınızı yeniden başlatmanız gerekebilir.

#### S2: Monitörüm resim görüntülemiyor / yanıp sönüyor / kapanıp açılıyor

#### Cvp.:

- a. Monitör minimum USB 2.0 bağlantı noktası bağlantısı gerektirir. Eski USB 1.x standardıyla çalışmaz.
- b. Lütfen USB "Y" kablosunun her iki konektörünün de dizüstü bilgisayarınızın USB bağlantı noktalarına bağlandığından emin olun, böylece monitör etkinleşmek için yeterli güce sahip olur.
- c. Nadiren, 2xUSB bağlantı noktalı dizüstü bilgisayarınızın monitör için yeterli güç çıkışı olmaz; bu durumda isteğe bağlı bir DC adaptör almanız gerekebilir.

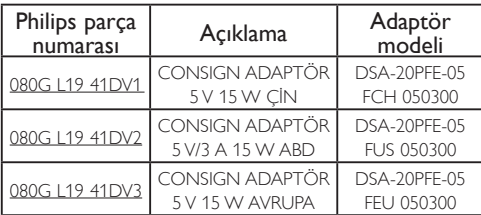

Ayrıntılar için lütfen www.philips.com/support adresine veya Yerel Monitör Yardım Masası'na başvurun.

- S3: Monitörüm bağımsız masaüstü PC ile başlatılamıyor / Masaüstü PC'de hiçbir şey göremiyorum.
- Cvp.: Lütfen USB monitörün henüz DOS ile çalışmak üzere tasarlanmadığını unutmayın."İkinci ekran" olarak kullanılmak üzere tasarlanmıştır, bu yüzden kalıcı birincil ekran takılı bir Dizüstü tip bilgisayarla kullanılmalıdır. Bunun nedeni USB monitörün görüntüleri yalnızca Windows oturum açma ekranı göründükten sonra görüntülenmesidir, ondan sonra monitör sistem tarafından tanınır.

S4: PC'mi Linux/ Apple sistemde kullanabilir miyim (Windows haricindeki sistemler)

Cvp.: Su anda değil.

#### S5: Monitörde herhangi bir ayarlama bulamıyorum

Cvp.: Monitör doğrudan USB bağlantı noktalarından çalıştığından, herhangi bir değişiklik gerektirmez.Tamamen tak ve çalıştır özelliklidir.

#### S6: Monitörde güç açma/kapatma düğmesini bulamıyorum

Cvp.: Monitörün doğrudan güç bağlantısı olmadığından güç açma düğmesi gerekmez. Dizüstü bilgisayarınızı kapattığınızda veya USB konektörlerini çıkardığınızda, monitör tamamen kapanır.

#### S7: USB 2.0 veya USB 3.0 bağlantı noktalarını kullanmam gerekir mi?

Cvp.: Her iki teknolojiyi de PC tarafında kullanabilirsiniz. Monitörün USB 2.0 girişi vardır.

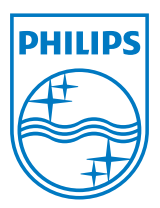

2012 © Koninklijke Philips Electronics N.V.Tüm hakları saklıdır.

Philips ve Philips Koruma Amblemi, Koninklijke Philips Electronics N.V.'nin kayıtlı ticari markalarıdır ve Koninklijke Philips Electronics N.V. lisansı kapsamında kullanılır.

Teknik özellikler bilgi verilmeden değiştirilebilir.

Sürüm: M3221SUE1T